## How to Post Multiple Pictures in a Single Post in the N-Tractor Club's Forums

The following is a tutorial on how to post multiple pictures in a single post in the N-Tractor Club's forums. You will use a little HTML programming to accomplish this. We will explain below how you do this. You may want to use the Windows copy and paste functions to capture this information to your post, or to your own tutorial to be saved on your personal computer.

Instead of using the Optional Image URL: box (located below the box where you enter your comments), you type the following code directly into the "Comments:" box along with your message:

```
<img src=""> (Note: There's a space between img and src)
```

You need to type it exactly like above, and add the URL (web address) of your picture (from Photobucket or wherever you chose to store it on the Internet) between the double quotes after img src. A completed command would look something like this:

<img src="http://img.photobucket.com/my picture #1"> (Note: There's a space between img and src)

\*Note: If using code from your Photobucket account, use the "Direct Link" code instead of their "HTML Code" for the URL (web address). That will eliminate the red x's and other coding that will be shown next to your images.

For example, let's say you wanted to display 3 different pictures that you have stored on Photobucket, and add some text before, between and after. It would look like this:

## Message:

| Yada yada yadatext goes here                          |
|-------------------------------------------------------|
| <img src="http://img.photobucket.com/my picture #1"/> |
| yada yada yadamore text about the next picture        |
| <img src="http://img.photobucket.com/my picture #2"/> |
| yada yada yadamore text about the next picture        |
| <img src="http://img.photobucket.com/my picture #3"/> |
| yada yada yadaclosing text, signature, etc.           |

Here's a breakdown of the HTML commands and what they do.

Each command begins with a less than sign and terminates with a greater than sign:

## <img src="">

- This HTML command (img src="") specifies where the image file is stored. For N-Tractor Club use, it would be the Internet address of where the photo image file is stored (http://img.photobucket.com, etc.)

The img src=""HTML command has some optional, but useful parameters like **width="300"** and **height="300"** (NOTE: the 300 value is arbitrary, and you can set it to what you want). This sets the size of your picture to avoid having the viewer scroll to see it all and also makes it load faster for those with dial-up connections). These parameters would be inserted after the img src="". An example would look like this:

<img src="http://img.photobucket.com/my picture #3" width="300" height="300">

Hope this helps. If you need further clarification, please feel free to ask.

Regards.....Ed Gooding '52 8N475798

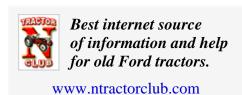